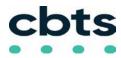

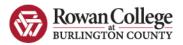

# Cisco IP Model 3905 Series Phone

## **Dialing Instructions**

#### • Emergency: dial 911

#### Internal employee <u>at same location</u>:

Dial their five-digit extension Note: there is a 10-second delay when dialing any combination of digits that begins with 1, followed by 2 through 9

#### • Outside calls:

• **1 +** xxx-xxx-xxxx

No need to dial 8 or 9

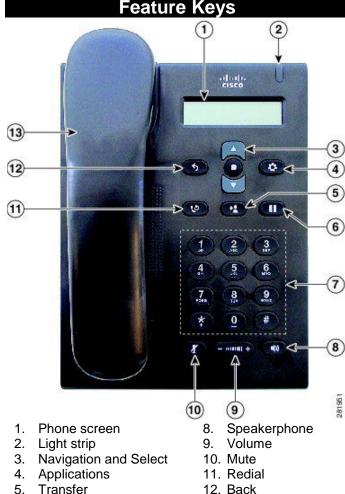

- 5. I ransfer
- 6. Hold/Resume Call
- 7. Keypad

# Placing a Call on Hold

13. Handset

- During a call, press the Hold button (or softkey)
- Press Resume to retrieve held call.

## **Call Waiting**

- Upon hearing call waiting tone, press the Hold/Resume button
- Current call is automatically placed on Hold. Press the Hold/Resume button D again to return to the first call.

# **Transferring a Call**

- Press the **Transfer** button **(or** softkey)
- Dial number (can pause here to talk to new party before you complete the transfer)
- Press the Transfer button (or softkey) again

#### If called number does not answer or want transfer

- Press End Call softkey
- Press Resume softkey to return to original call

## Voicemail Setup

- Dial 5555 and wait for Voicemail to answer
- Press \* and your 4-digit extension then #
- When prompted enter the default PIN

### 246800#

Follow Prompts to completion

• Set new PIN (at least 6 digits, cannot be same or consecutive digits)

- Record name
- Record standard greeting

# **Accessing Voicemail**

#### From your Desk Phone or another Cisco Phone

- Dial 5555
- · Wait for Voicemail answer
- Press \* plus your 4-digit extension then #
- Enter your voicemail PIN then #

# From an outside Phone

- Dial main number 856-222-9311
- Enter \*
- Wait for Voicemail answer
- Press \* plus your 4-digit extension then #
- Enter your voicemail PIN then #

## **Standard Keys**

When Sending, Forwarding or Replying to a Message

- 0 = Conversation Help
- \* = Exit or Cancel
- # = Skip or Move Ahead

**##** = Toggle between entering an extension number or spelling a subscriber's name

(Continued on other side)

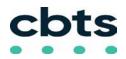

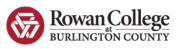

### **Basic Menu Options**

- 1 = Check New Messages
- 2 = Send a Message
- 3 = Review Saved Messages
- 4 = Setup Options

## **Changing Setup Options**

#### To change your PIN, change your recorded name, or re-record available greetings:

- · Login to voicemail
- Press 4
- · Select the appropriate option then follow the prompts

### **Change PIN**

- Login to voicemail
- Press 4-3-1
- Enter new PIN then #
- Enter new PIN again then #

### **Change Your Recorded Name**

- Login to voicemail
- Press 4-3-2
- At the tone, record your name

### Message Commands While Listening

- 1 = Restart
- 5 = Change volume
- 2 = Save
- 6 = Fast playback 7 = Rewind
- 3 = Delete 4 = Slow playback
- 8 = Pause/Resume
- # = Forward to end
- 9 = Fast forward

## (in this section only) = Skip to next message, keeps current message as new

### Message Commands After Listening

- 1 = Repeat
- 5 = Forward
- **2** = Save 3 = Delete
- 6 = Mark as new 7 = Rewind
- 4 = Reply
- 9 = Play msg header
- # = Save as is

## (in this section only) = Skip to next message, keeps current message as new